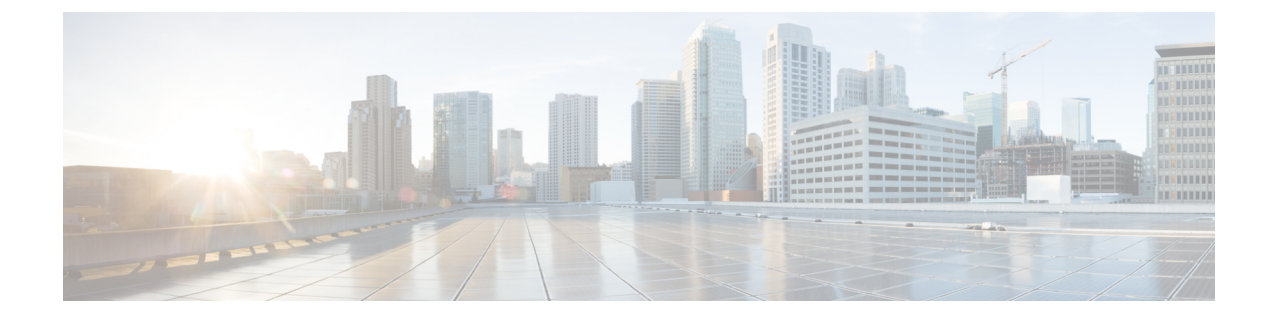

# ハント パイロットの設定

- ハント [パイロットの概要](#page-0-0), 1 ページ
- ハント [パイロットの設定タスク](#page-1-0) フロー, 2 ページ

## <span id="page-0-0"></span>ハント パイロットの概要

ハントパイロットは、システムがコールを電話番号(DN)にルーティングするために使用する数 字とワイルドカードの文字列です。ハントパイロットはハントリストと連携して動作します。ハ ント リストは、着信コールに適したパスの優先順位付けされたリスト(回線グループ)です。 コールがハント パイロット DN に発信されると、システムは、ハント リストで指定された最初の 回線グループにコールを提供します。最初の回線グループ内でどの回線もコールに応答しない場 合、システムは、ハント リストで指定された次の回線グループにコールを提供します。回線グ ループは、コールがグループ内の電話に配信される順序を制御します。それらは、特定の内線番 号(通常は、IP フォンの内線番号またはボイスメール ポート)を指しています。回線グループ は、コンピュータ テレフォニー インテグレーション (CTI) ポートと CTI ルート ポイントを指す ことができないため、ハント パイロットを使用して、Cisco Customer Response Solution (CRS)や IP 自動音声応答(IP IVR)などの CTI アプリケーションを介して制御されているエンドポイント にコールを配信することはできません。

ハントパイロットは、回線グループとハントパイロットが異なるパーティションに存在する場合 でも、割り当てられた回線グループのいずれかにコールを配信できます。ハント パイロットが分 配するコールは、すべてのパーティションおよびコーリング サーチ スペース制限を上書きしま す。

# <span id="page-1-0"></span>ハント パイロットの設定タスク フロー

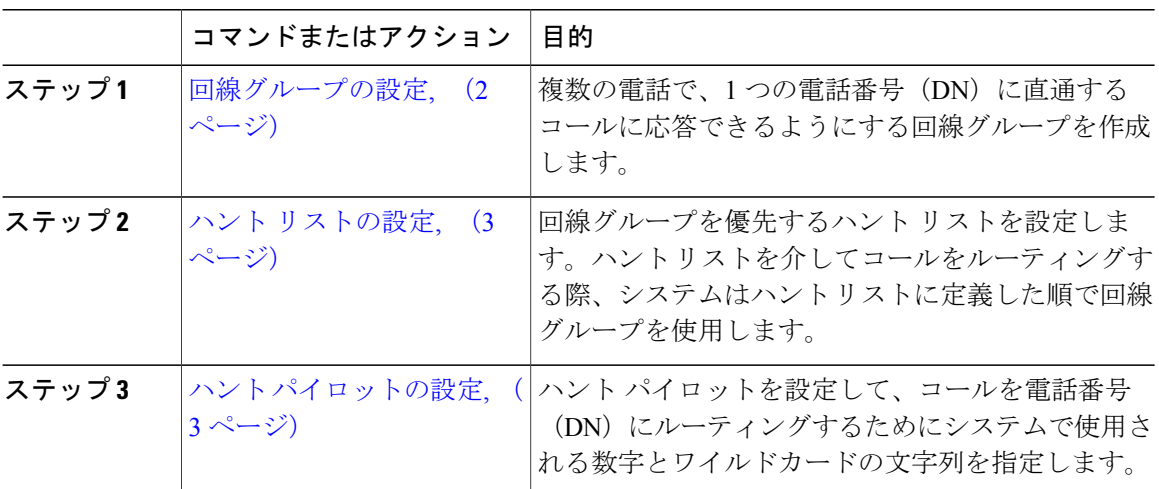

## 手順

## <span id="page-1-1"></span>回線グループの設定

複数の電話が1つの電話番号 (DN)に転送されるコールに応答できるようにするには、回線グ ループを作成します。着信コールをグループ内の電話機に配信する順序を回線グループは制御し ます。

#### 手順

- ステップ1 Cisco Unified CM の管理から、[コールルーティング (Call Routing)]>[ルート/ハント (Route/Hunt)] > [回線グループ(Line Group)] を選択します。
- ステップ **2** 次のいずれかのオプションを選択します。
	- 新しい回線グループを追加するには、[新規追加(Add New)] ボタンをクリックします。
	- 既存の回線グループの設定を変更するには、検索条件を入力し、[検索(Find)] をクリック し、結果リストから回線グループを選択します。

[回線グループの設定(Line Group Configuration)] ウィンドウが表示されます。

- ステップ **3** [回線グループの設定(LineGroupConfiguration)]ウィンドウで各フィールドを設定します。フィー ルドとその設定オプションの詳細については、オンライン ヘルプを参照してください。
- ステップ **4** [保存(Save)] をクリックします。

#### 次の作業

ハント [リストの設定](#page-2-0), (3 ページ)

## <span id="page-2-0"></span>ハント リストの設定

ハントリストとは、回線グループの優先順位を記載したリストです。システムは、ハントリスト を使用してコールをルーティングするときに、ハント リストで定義した順序で回線グループを使 用します。

#### はじめる前に

[回線グループの設定](#page-1-1), (2 ページ)

#### 手順

- ステップ **1** CiscoUnifiedCMの管理から、[コールルーティング(CallRouting)]>[ルート/ハント(Route/Hunt)] > [ハント リスト(Hunt List)] を選択します。
- ステップ **2** 次のいずれかのオプションを選択します。
	- 新しいハント リストを追加するには、[新規追加(Add New)] ボタンをクリックします。
	- 既存のハント リストの設定を変更するには、検索条件を入力し、[検索(Find)] をクリック し、ハント リストを結果リストから選択します。

[ハント リストの設定 (Hunt List Configuration) ] ウィンドウが表示されます。

- ステップ **3** [ハントリストの設定(HuntListConfiguration)]ウィンドウで各フィールドを設定します。フィー ルドとその設定オプションの詳細については、オンライン ヘルプを参照してください。
- <span id="page-2-1"></span>ステップ4 [保存 (Save) 1をクリックします。

#### 次の作業

ハント [パイロットの設定](#page-2-1), (3 ページ)

## ハント パイロットの設定

電話番号(DN)にコールをルーティングするため、システムで使用する数字とワイルドカードの 文字列を指定するハント パイロットを設定します。

#### はじめる前に

ハント [リストの設定](#page-2-0), (3 ページ)

手順

- ステップ1 Cisco Unified CM の管理から、[コールルーティング (Call Routing)]>[ルート/ハント (Route/Hunt)] > [ハントパイロット(Hunt Pilot)] と選択します。
- ステップ **2** 次のいずれかのオプションを選択します。
	- 新しいハント パイロットを追加するには、[新規追加(Add New)] ボタンをクリックしま す。
	- •既存のハント パイロットの設定を変更するには、検索条件を入力して [検索(Find) ] をク リックし、結果の一覧からハント パイロットを選択します。

[ハント パイロットの設定(Hunt Pilot Configuration)] ウィンドウが表示されます。

- ステップ **3** [ハントパイロットの設定(HuntPilotConfiguration)]ウィンドウ内の各フィールドを設定します。 フィールドとその設定オプションの詳細については、オンライン ヘルプを参照してください。使 用できるワイルドカードと特殊文字の詳細については、ハント [パイロットのワイルドカードと特](#page-3-0) [殊文字](#page-3-0), (4 ページ)を参照してください。
- <span id="page-3-0"></span>ステップ4 [保存 (Save) ] をクリックします。

### ハント パイロットのワイルドカードと特殊文字

ハントパイロットにワイルドカードと特殊文字を使用すると、ハントパイロットで、ある電話番 号(アドレス)の範囲を指定できます。また、これらのワイルドカードおよび特殊文字を使って 指示を組み立てると、Cisco Unified Communications Manager が処理した番号を隣接システムに送 信できます。

Cisco Unified Communications Manager がサポートするワイルドカードおよび特殊文字を次の表で 説明します。

 $\overline{\phantom{a}}$ 

#### 表 **1**:ワイルドカードおよび特殊文字

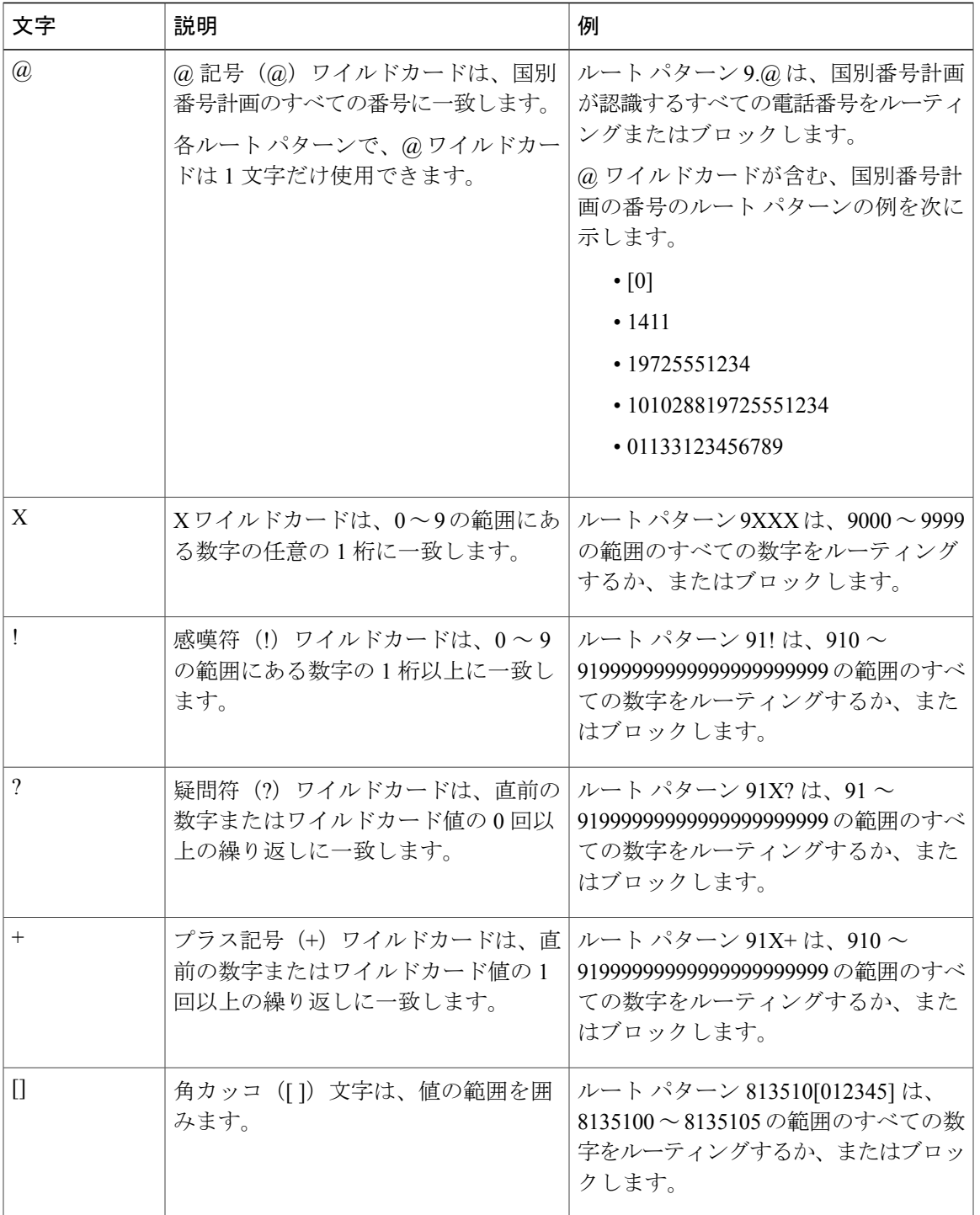

 $\overline{\phantom{a}}$ 

 $\mathbf I$ 

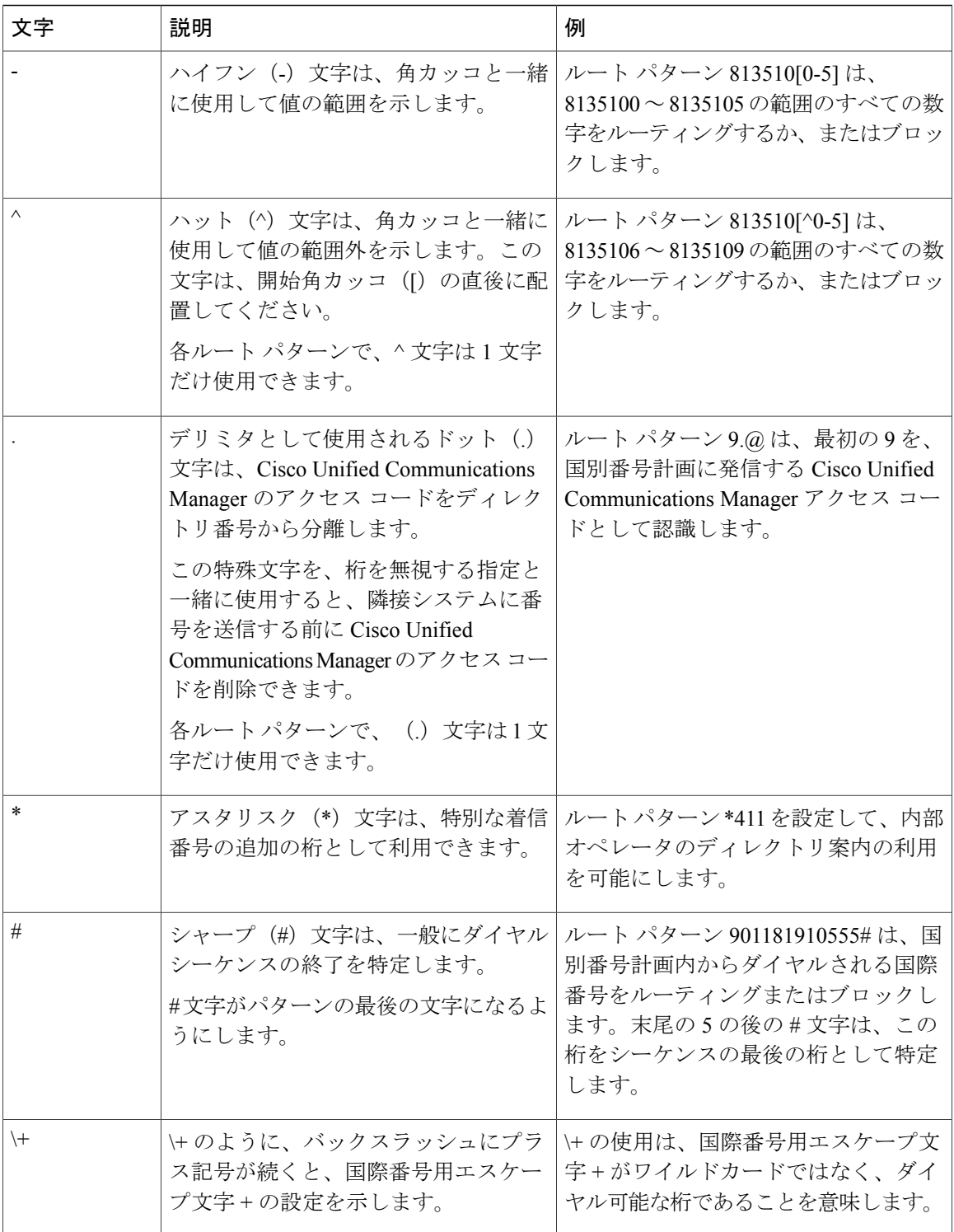

### ハント パイロットのパフォーマンスと拡張性

次のパフォーマンスと拡張性の制限事項が適用されます。

- 単一の Unified CM クラスタは、最大 15,000 のハント リスト デバイスをサポートします。
- 単一の Unified CM サブスクライバは、コール キューイングが有効になっている状態でノー ドごとに最大 100 のハント パイロットをサポートします。
- ハント リスト デバイスは、各ハント リストに 10 台の IP フォンを含む 1500 のハント リス ト、各ハント リストに 20 台の IP フォンを含む 750 のハント リストの組み合わせ、または同 様の組み合わせにすることができます。

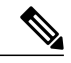

- コール カバレッジにブロードキャスト アルゴリズムを使用する場合、ハント リストデバイスの数は、Busy Hour Call Attempts (BHCA)の数によって制限 されます。ブロードキャスト アルゴリズムを使用して、10 台の電話機を含む ハント リストまたはハント グループを指すハント パイロットに対して 10 回 の BHCA を行うことは、10 回の BHCA を行う 10 台の電話機と同じです。 (注)
- 各ハント パイロットのキューに設定できる同時発信者の最大数は 1 ~ 100 です(デフォルト は 32)。
- ●各ハント パイロットのキューに設定できる最大待機時間は 0 ~ 3600 秒です(デフォルトは 900)。ハント リストの数が増えると、Unified Communications Manager のサービス パラメー タで指定するダイヤル プラン初期化タイマーの値を大きくする必要があります。1500 のハ ント リストを設定している場合は、ダイヤル プラン初期化タイマーを 600 秒に設定するこ とを推奨します。
- コール キューイングとともにブロードキャスト アルゴリズムを使用している場合は、単一 の回線グループに対して35を超える電話番号を設定しないでください。また、ブロードキャ スト回線グループの数は、Busy Hour Call Completion (BHCC) レートによって異なります。 Unified CM システム内に複数のブロードキャスト回線グループがある場合、1 回線グループ の電話番号の最大数は35未満にする必要があります。すべてのブロードキャスト回線グルー プの最繁時呼数 (BHCA) の数が、1 秒あたり 35 コール セットアップを超えないようにしま す。

 $\overline{\phantom{a}}$ 

 $\mathbf I$